TO:EPSON 愛用者 FROM:EPSON 客服中心 主題敘述:MX300DNF 傳真輸入號碼要刪除修改數字如何刪除 電話號碼輸入錯誤,如何刪除修改。 步驟 1、面板輸入電話號碼錯誤。

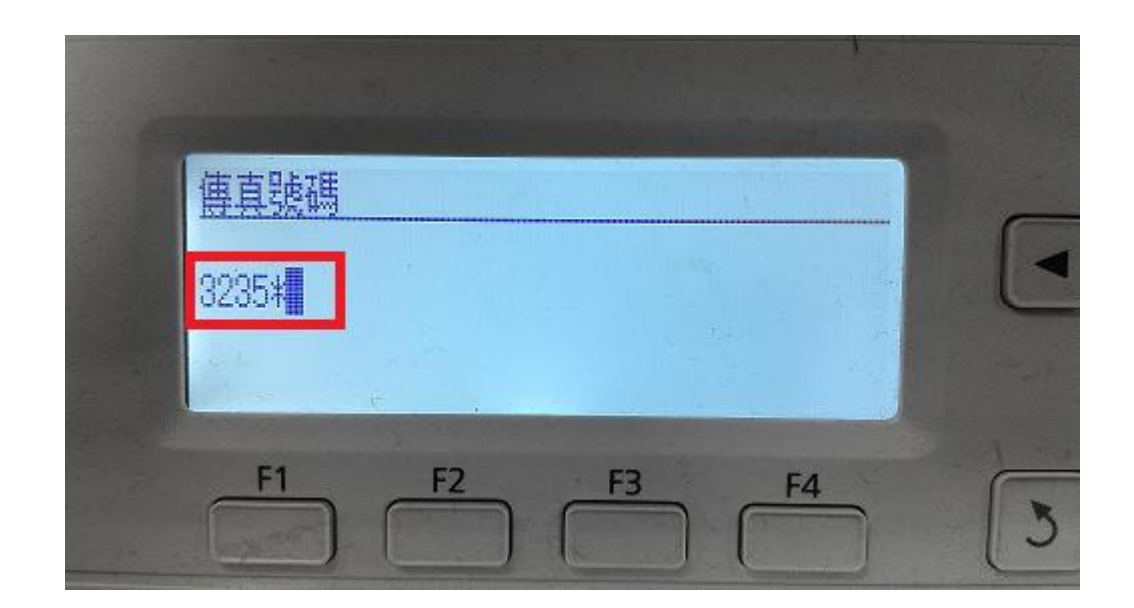

步驟 2、按面板數字鍵盤上的『C』按鍵可倒退刪除。

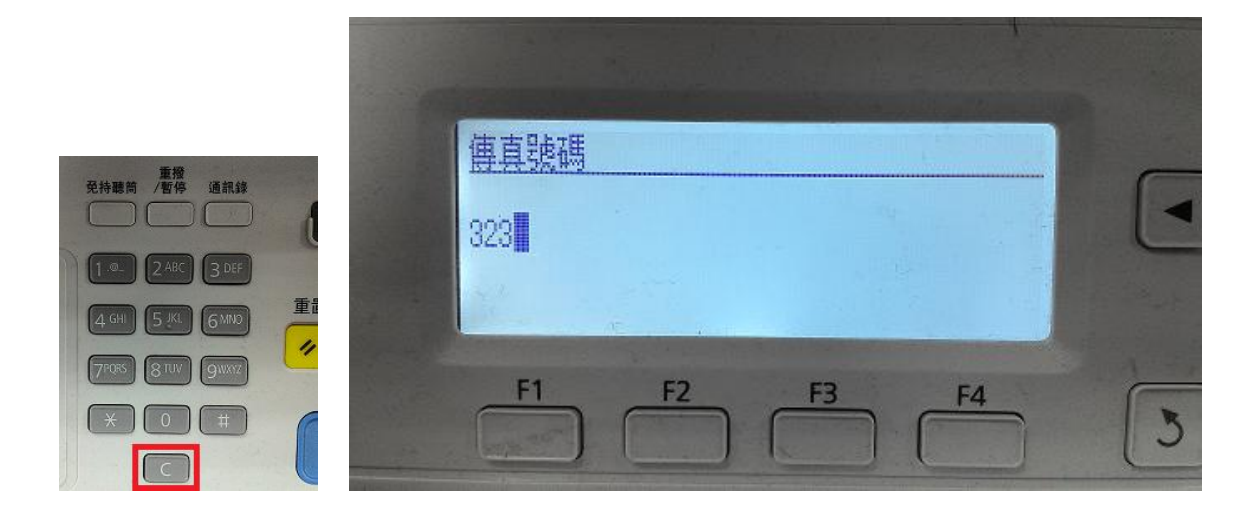